## **Invio dei dati all'Applicazione F24**

Nella maschera si hanno gli importi a debito IMU/IMI/IMIS da inviare all'F24 o all'F24 semplificato, nel caso di un contribuente privato.

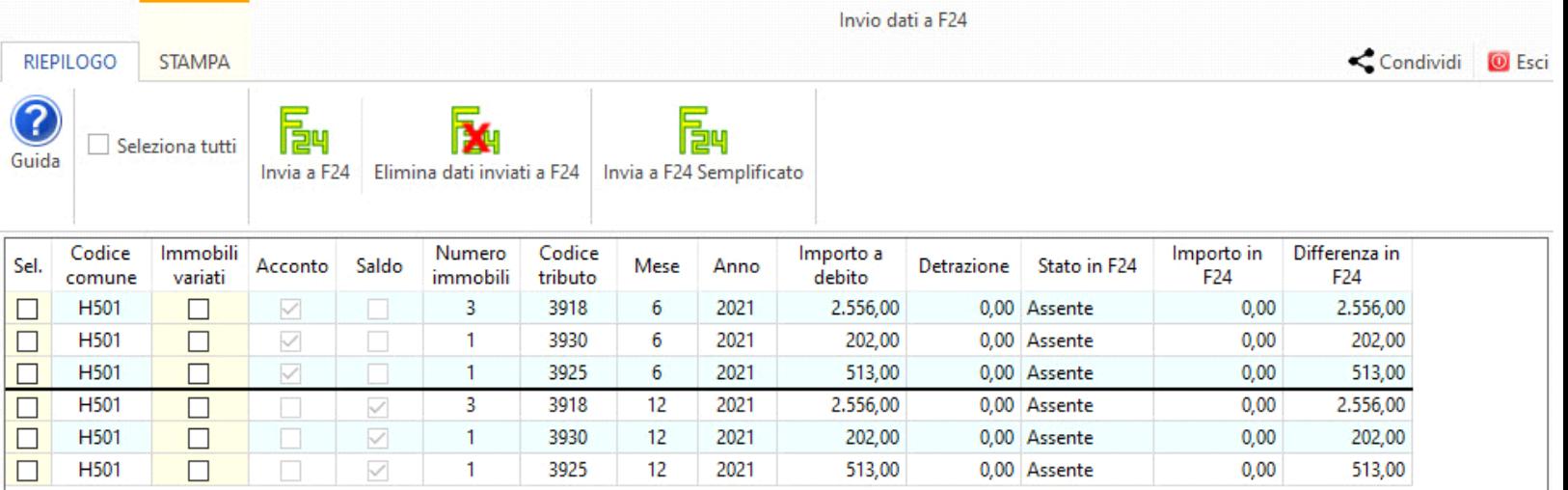

L'utente può scegliere di inviare gli importi singolarmente selezionando il singolo tributo;

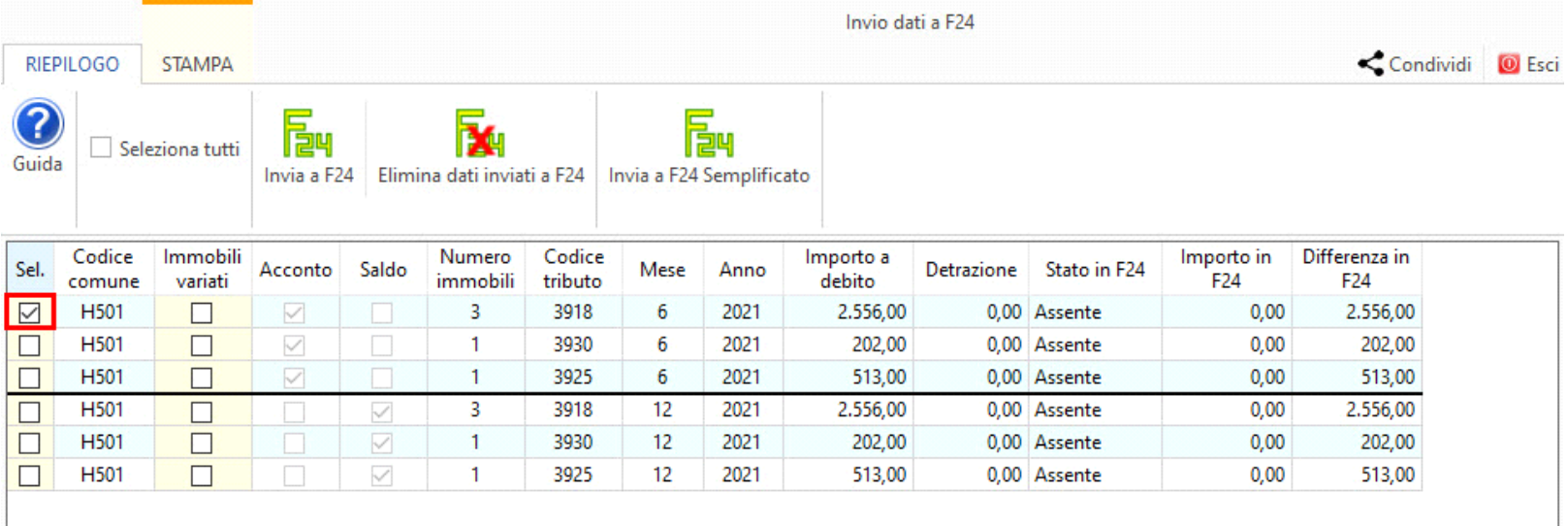

Oppure di inviare tutti gli importi applicando il check su "Seleziona tutto".

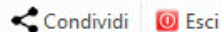

Seleziona tutti Guida

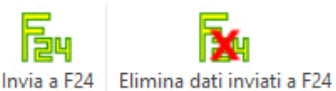

Invia a F24 Semplificato

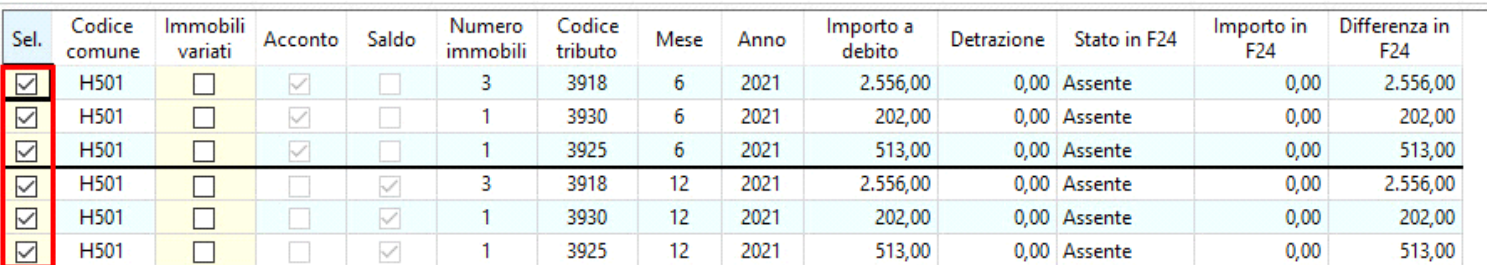

Dopo aver selezionato i tributi, cliccare:

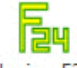

1

- Invia a F24 per inviarli all'applicazione F24, all'interno della quale sarà possibile creare i modelli di pagamento;

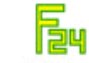

- Invia a F24 Semplificato per inviarli nel riepilogo F24, all'interno della quale sarà possibile stampre i modelli F24 semplificati.

La colonna "**Stato F24**" assume descrizioni in base allo stato in F24 o F24 semplificato:

- se si è optato per l'invio a F24 assumerà: *assente*, se il debito non è stato inviato, *inviati*, se l'importo è stato inviato a F24, *prenotati*, se in F24 è stato prodotto il modello F24, *pagati*, se in Riepilogo F24 è presente la data di pagamento.

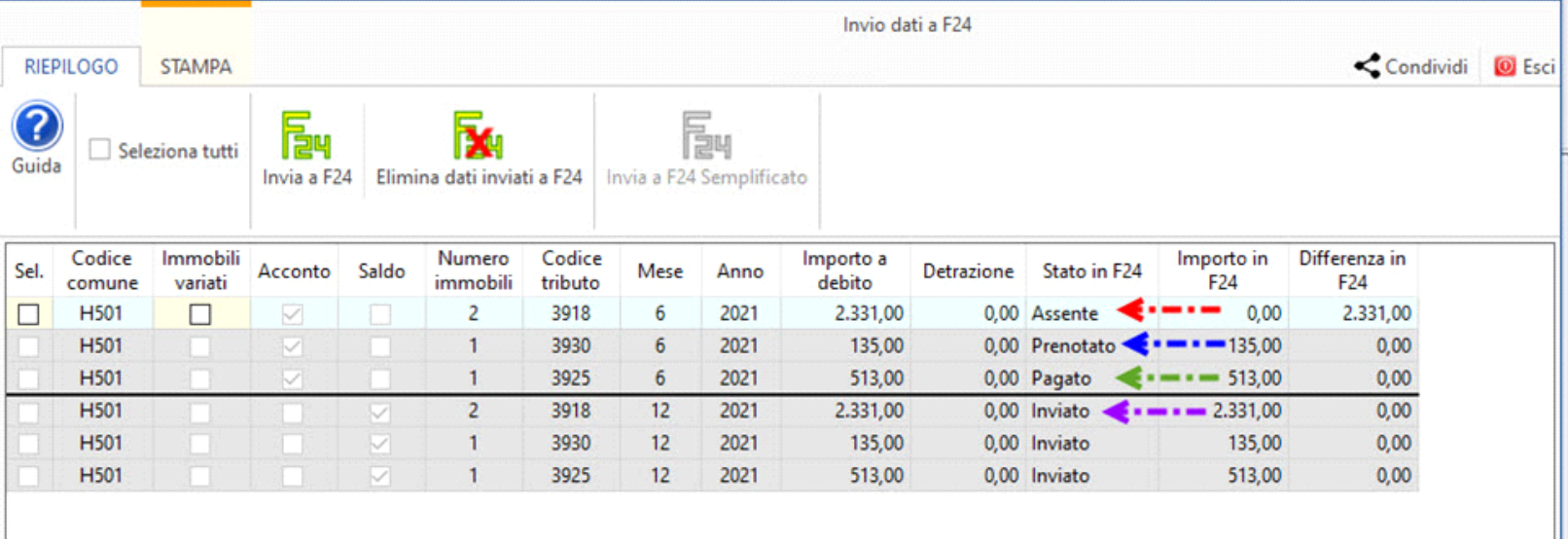

- Se si è optato per l'invio a F24 semplificato assumerà: *assente*, se il debito non è stato inviato, *inviati*, se l'importo è stato inviato in Riepilogo F24, *stampato*, se il modello F24 è stato stampato.

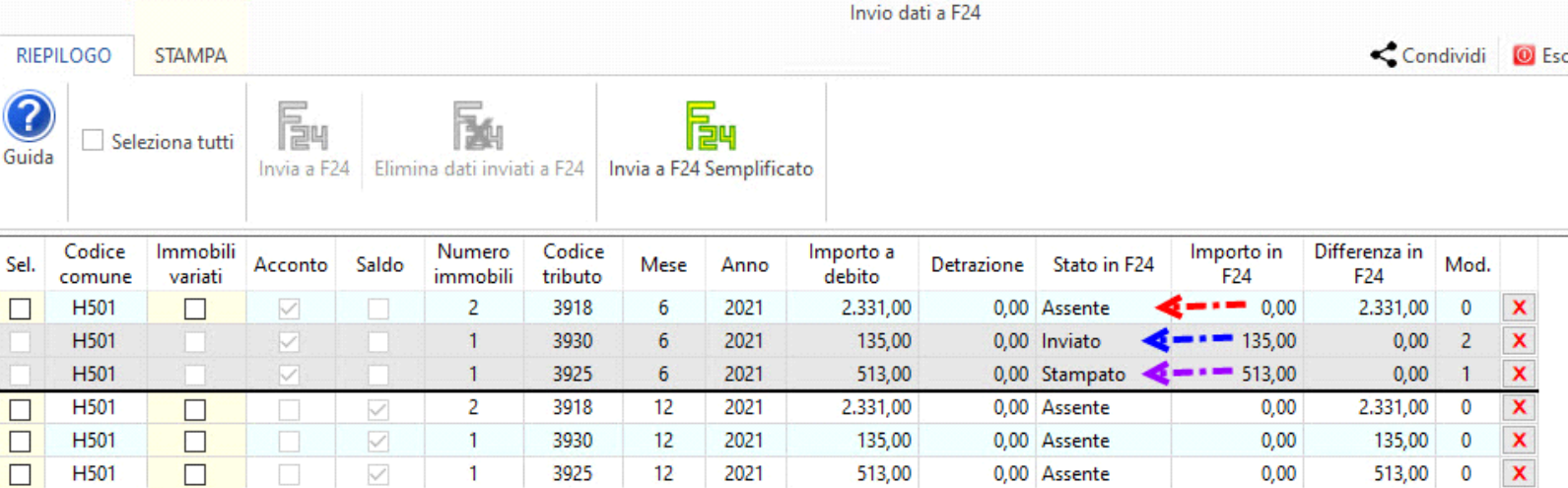

Inoltre, qualora vengano modificati i dati nelle schede Terreni e Fabbricati che comportano una differenza dell'importo da pagare per un determinato codice tributo (ad esempio aggiunta di un nuovo fabbricato), nella maschera il software segnala nella colonna "Differenza" l'ulteriore importo da versare a seguito delle modifiche apportate nelle schede.

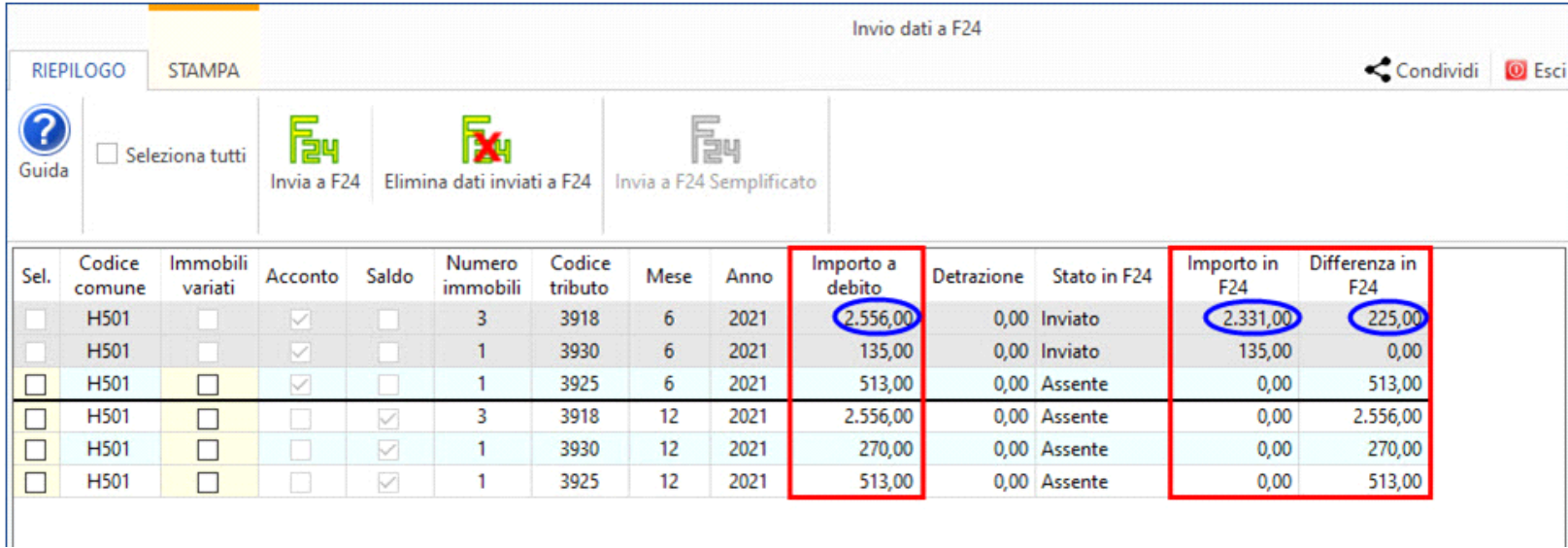

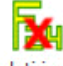

## - Se i tributi sono stati inviati a F24 cliccare Elimina dati inviati a F24 per eliminare i tributi precedentemente inviati all'Applicazione F24. Questa opzione è possibile solo se i tributi **non sono stati ancora prenotati e/o pagati in Applicazione F24**. In caso contrario prima è necessario eliminare la data di pagamento e la prenotazione del modello in Applicazione F24.

- Se i tributi sono stati inviati a F24 semplificato cliccare **X** per eliminare l'importo inviato in riepilogo F24 o per eliminare il modello creato.

N° doc. 37155 - aggiornato il 29/03/2018 - Autore: GBsoftware S.p.A

GBsoftware S.p.A. - Via B. Oriani, 153 00197 Roma - C.Fisc. e P.Iva 07946271009 - Tel. 06.97626336 - Fax 075.9460737 - [email protected]